# **A Beginner's Complete Guide to Microcontroller Programming with Ruby** hasumikin RUBYCONFTH { 🔊 }

Bangkok, Thailand October 6th - 7th 2023

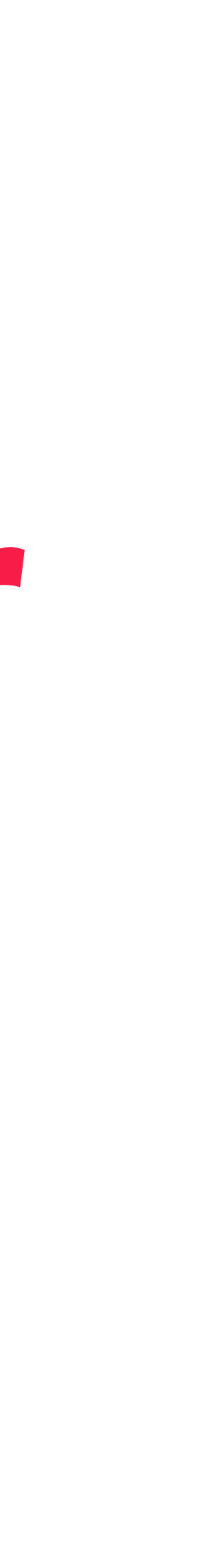

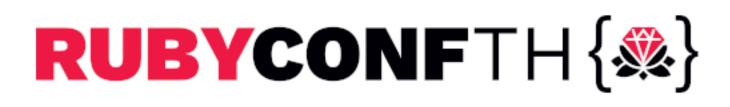

#### Part 1 Preparation

- Part 2 Getting Started with Microcontroller
  - Part 3 Exploring PicoRuby Further
    - Part 4 PicoRuby Under the Hood

### self.inspect

- Hitoshi HASUMI
- hasumikin (GitHub, ex-Twitter, Bluesky and Threads) Creator of PicoRuby and PRK Firmware Committer of CRuby's IRB and Reline First prize of Fukuoka Ruby Award

- (2020 and 2022 )
- A final nominee of Ruby Prize 2021

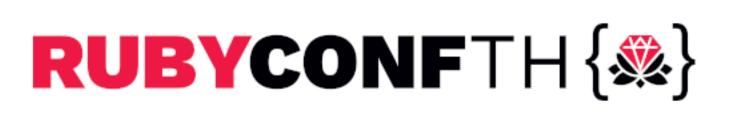

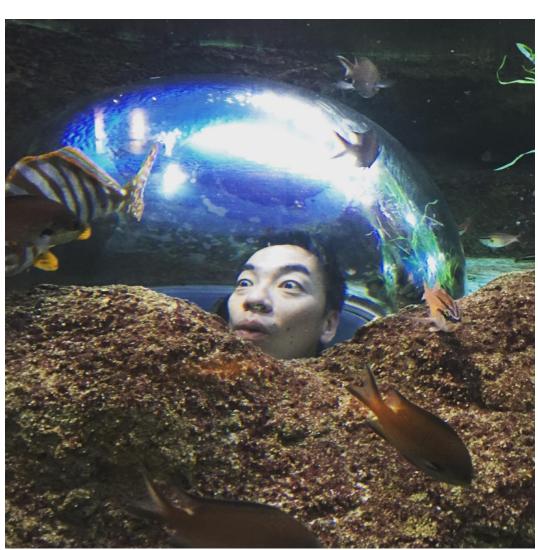

# Part 1 Preparation

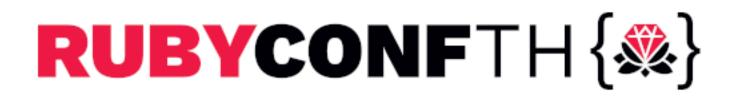

### Setup (minimal)

- Raspberry Pi Pico Or other RP2040-based controller
- USB cable
- Terminal emulator on laptop

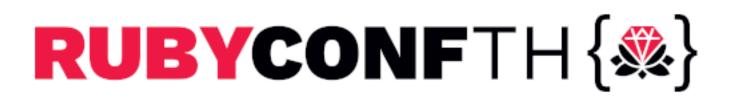

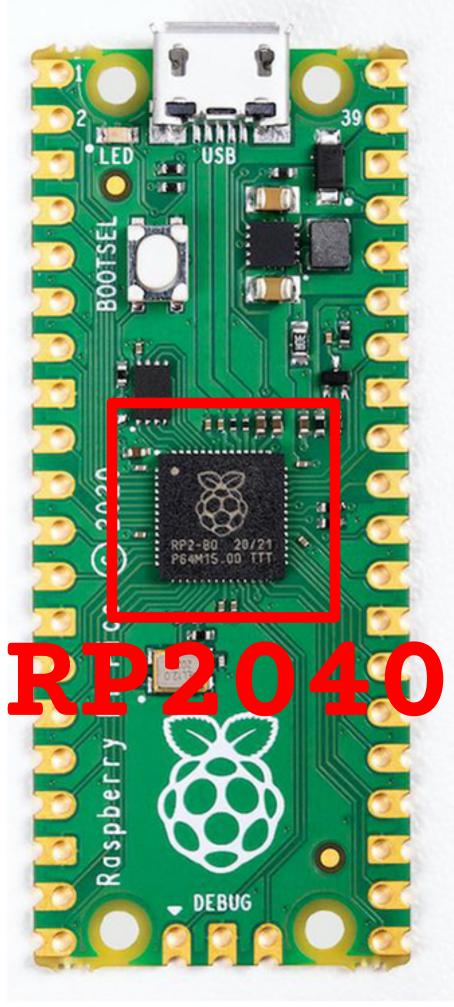

### Raspberry Pi Pico

- Raspberry Pi Pico: Microcontroller board
  - MCU: RP2040
    - Cortex-Mzero+ (dual)
    - 264 KB RAM
    - 2 MB flash ROM
  - It generally runs without an OS (bere metal)
- ref) Raspberry Pi: Single-board computer
  - It generally needs an OS like Raspberry Pi OS or Windows for Arm

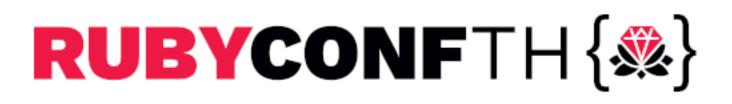

### Terminal emulator

- Linux -> GTKTerm
- Windows -> Tera Term
- macOS -> PuTTY (I'm not sure)
- Traditional CUI/TUI tools may have CR/LF trouble
  - 💎 CU
  - Screen
  - minicom

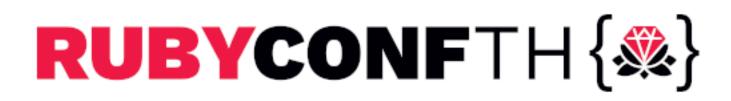

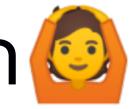

### Let's begin 1/4

Download the latest `R2P2-\*.(zip|gz)` from GitHub then unzip it into `R2P2-\*.uf2`

github.com/picoruby/R2P2/releases

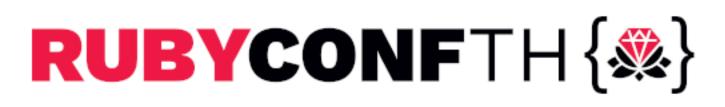

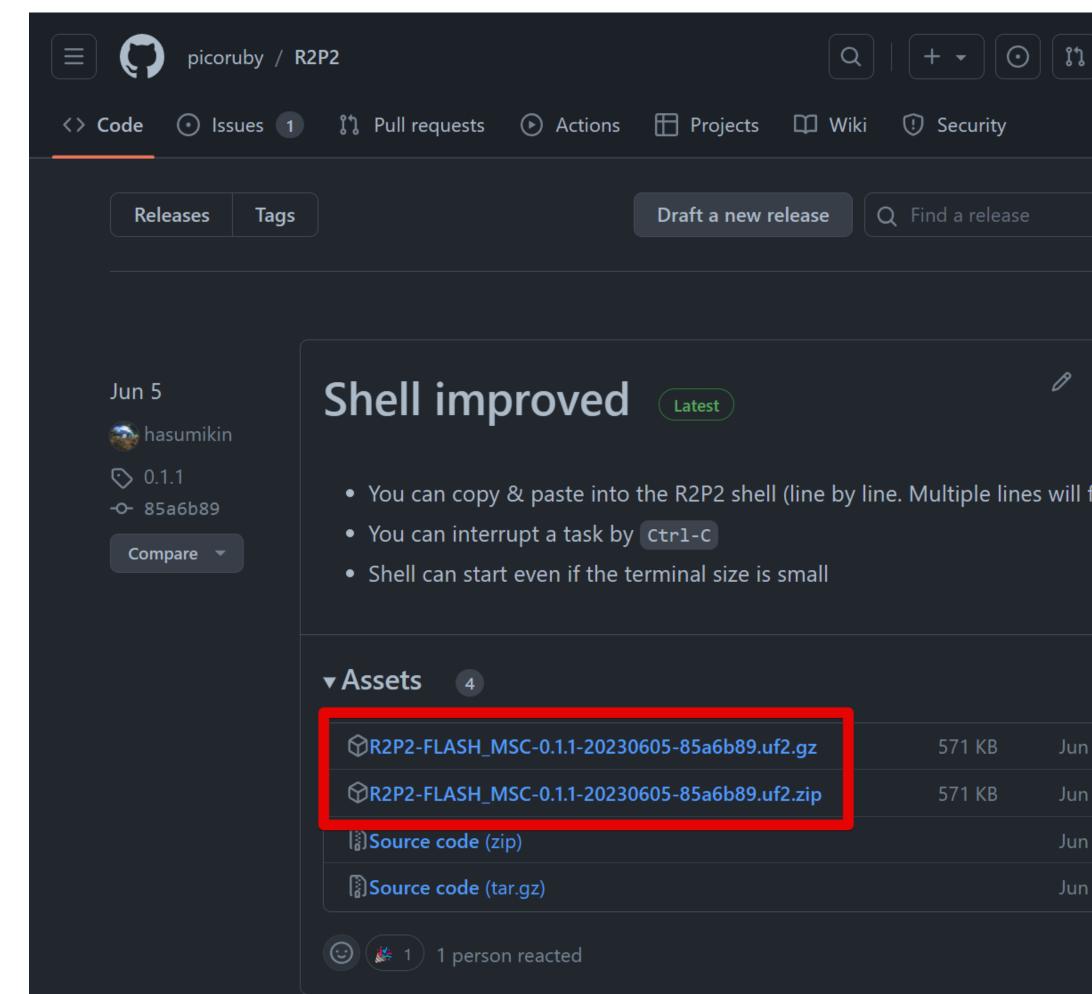

|       | 9 | J |   |
|-------|---|---|---|
|       |   |   | • |
|       |   |   |   |
|       |   |   |   |
|       |   |   |   |
| បិ    |   |   |   |
| fail) |   |   |   |
|       |   |   |   |
|       |   |   |   |
|       |   |   |   |
| 5     |   |   |   |
| 5     |   |   |   |
| 5     |   |   |   |
| 5     |   |   |   |
|       |   |   |   |
|       |   |   |   |

### Let's begin 2/4

Connect Pi Pico and PC while pressing the BOOTSEL button You'll find "RPI-RP2" drive in file manager

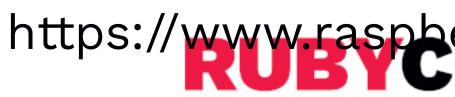

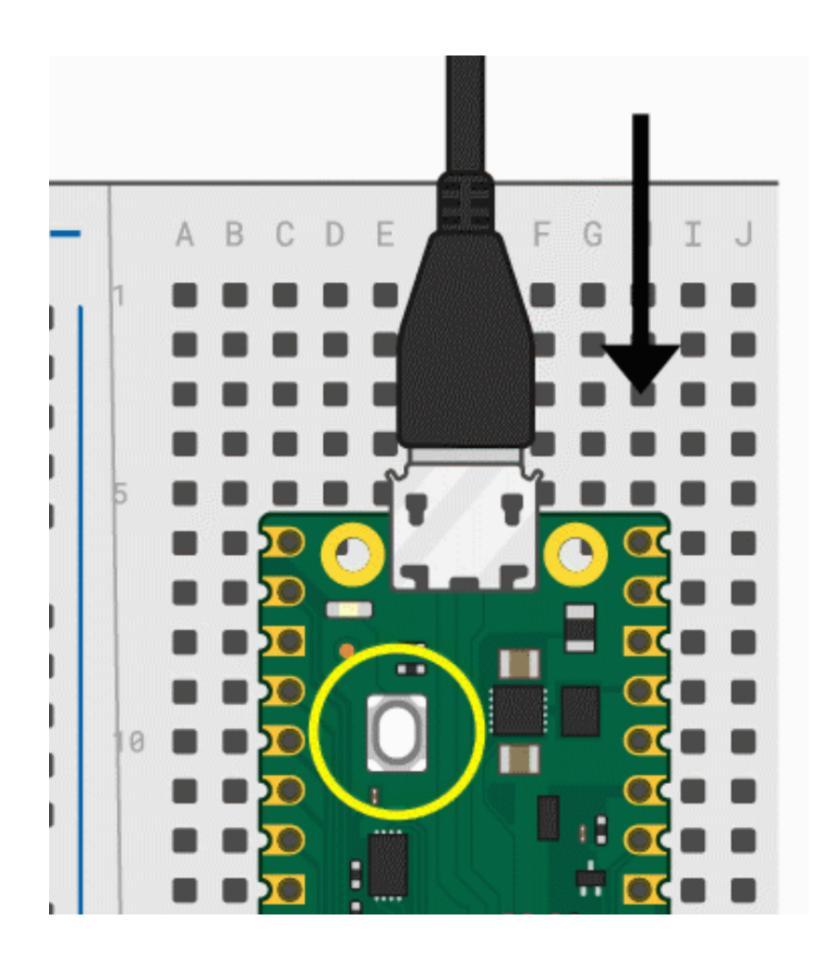

https://www.raspherryni.org/documentation/rp2040/getting-started

# Let's begin 3/4 Drag & drop `R2P2-\*.uf2` into RPI-RP2 drive

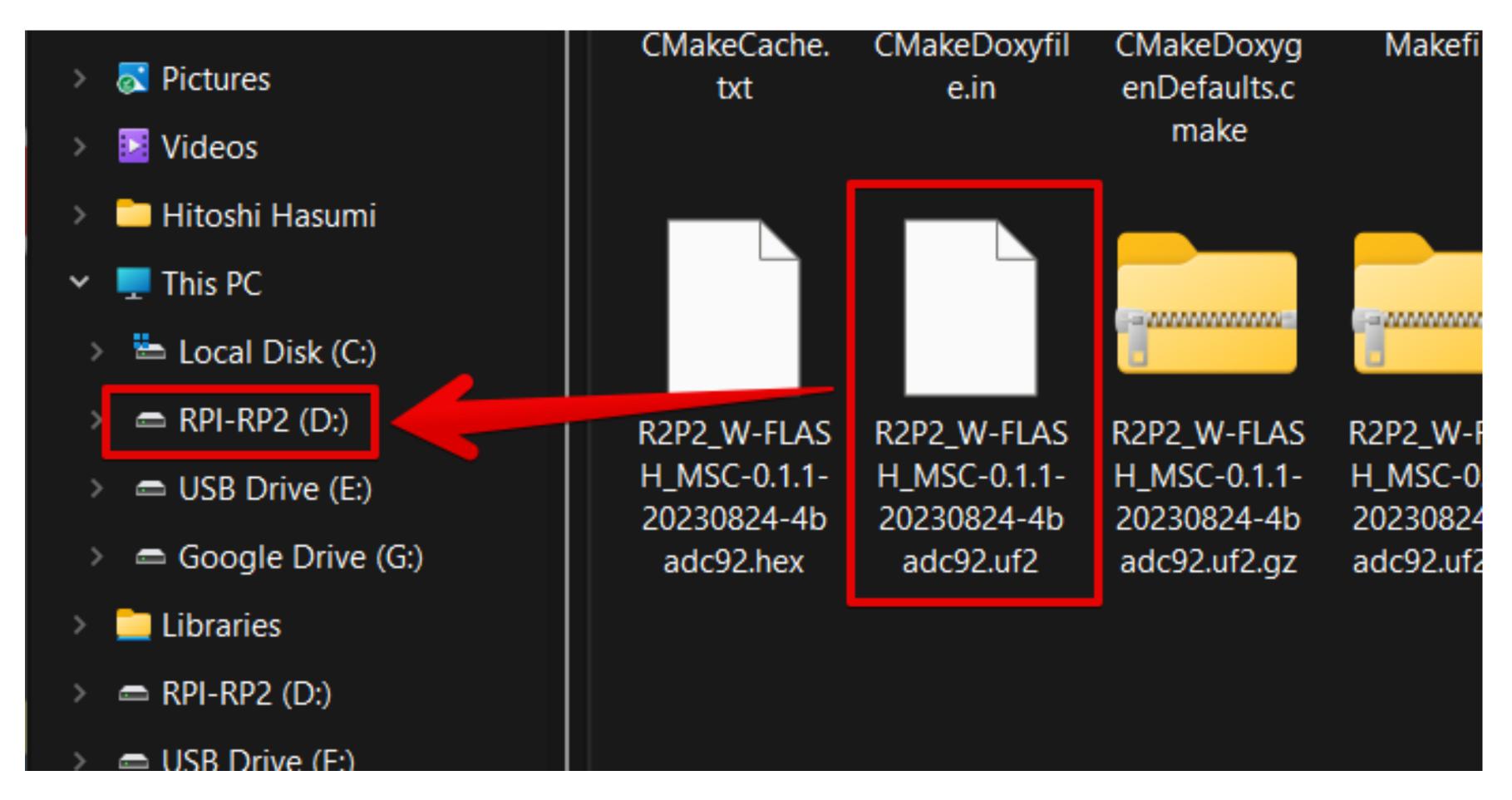

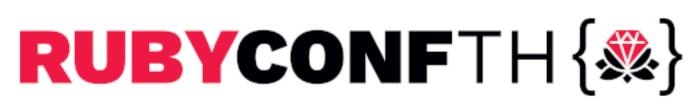

### Let's begin 4/4

#### Open a proper serial port on terminal emulator

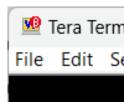

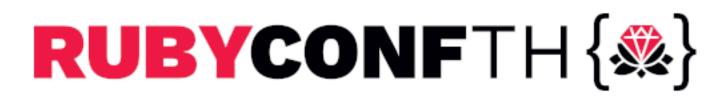

#### Marce Tera Term - [disconnected] VT File Edit Setup Control Window KanjiCode Help

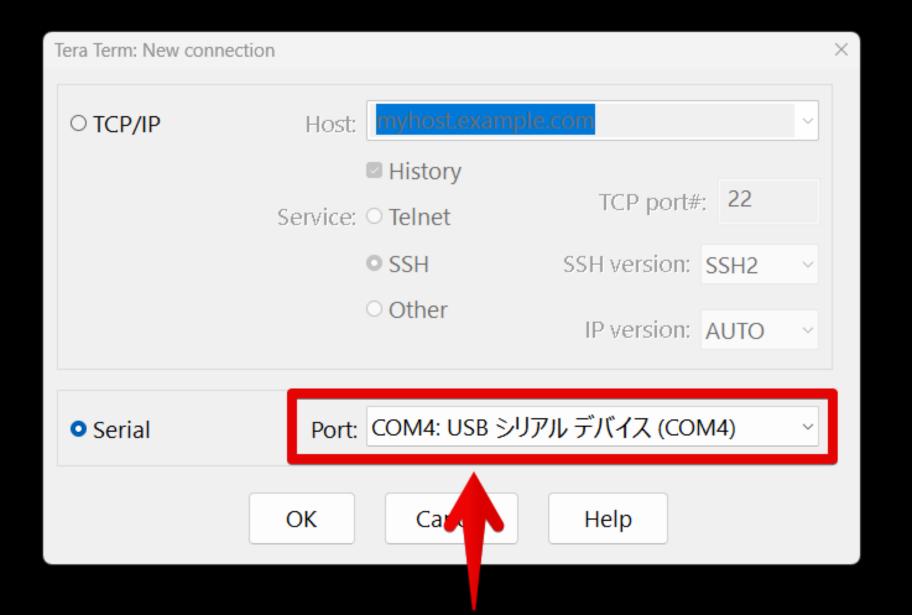

#### Select something that looks like it

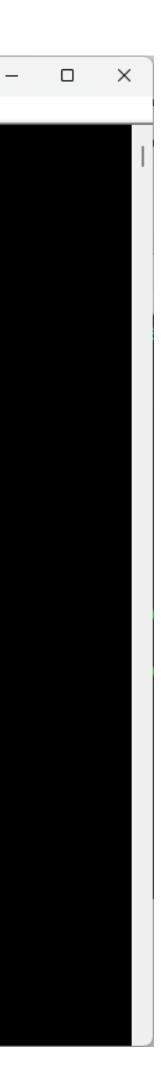

# R2P2 Shell should start [Demo]

- Unix-like shell running on Raspberry Pi Pico
- You can use some commands like `pwd`, `ls`, `mkdir`
- It apparently has a filesystem (written in Ruby!)

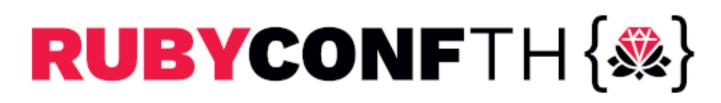

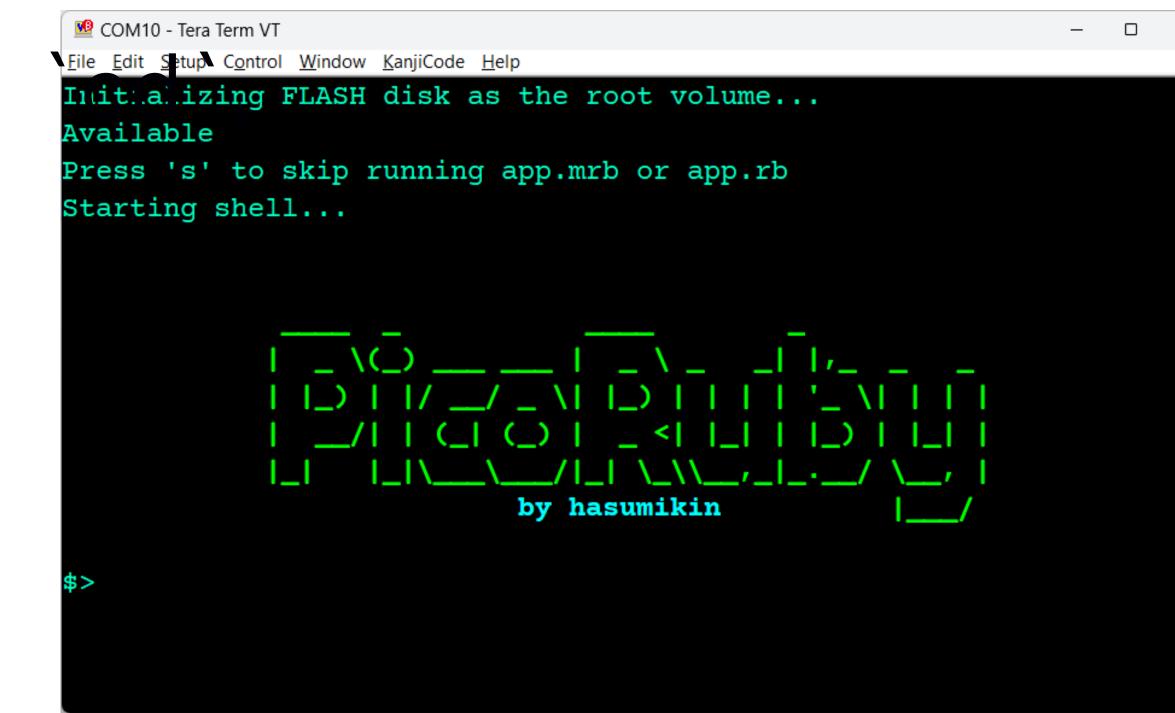

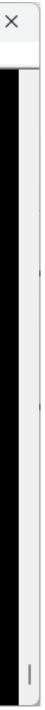

## PicolRB [Demo]

- on Raspberry Pi Pico
- Your Ruby snippet is going to be compiled into mruby VM code and executed on the fly

It means PicoRuby contains an mruby compiler mentioned later)

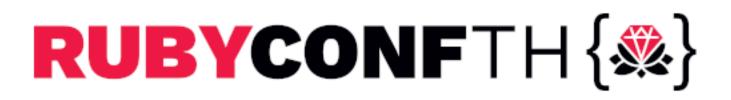

#### PicoRuby's IRB is running within the R2P2 shell

which can run on a one-chip microcontroller (will be

# Getting Started with Microcontroller

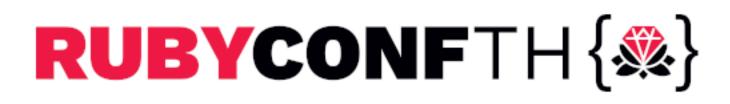

# GPIO (General Purpose Input/Output)

- Fundamental digital I/O
- Variety of uses:

  - Input: Detects on-off state of switch and button Output: Makes a voltage
  - You can even implement a communication protocol by controlling GPIO in milli/micro sec

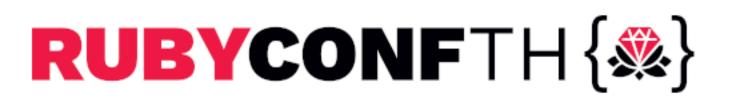

# GPIO --- Blinking LED [Demo]

irb> led = GPIO.new(25, GPIO::OUT) irb> 3.times do irb\* led.write 1 irb\* sleep 1 irb\* led.write 0 irb\* sleep 1 irb\* end

#### GPIO25 internally connects to on-board LED through a resistor

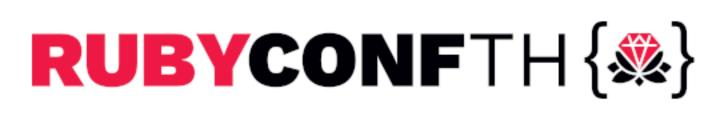

# GPIO --- Blinking LED by discrete parts

# Parts list: LED (RED) Resistor (1kΩ)

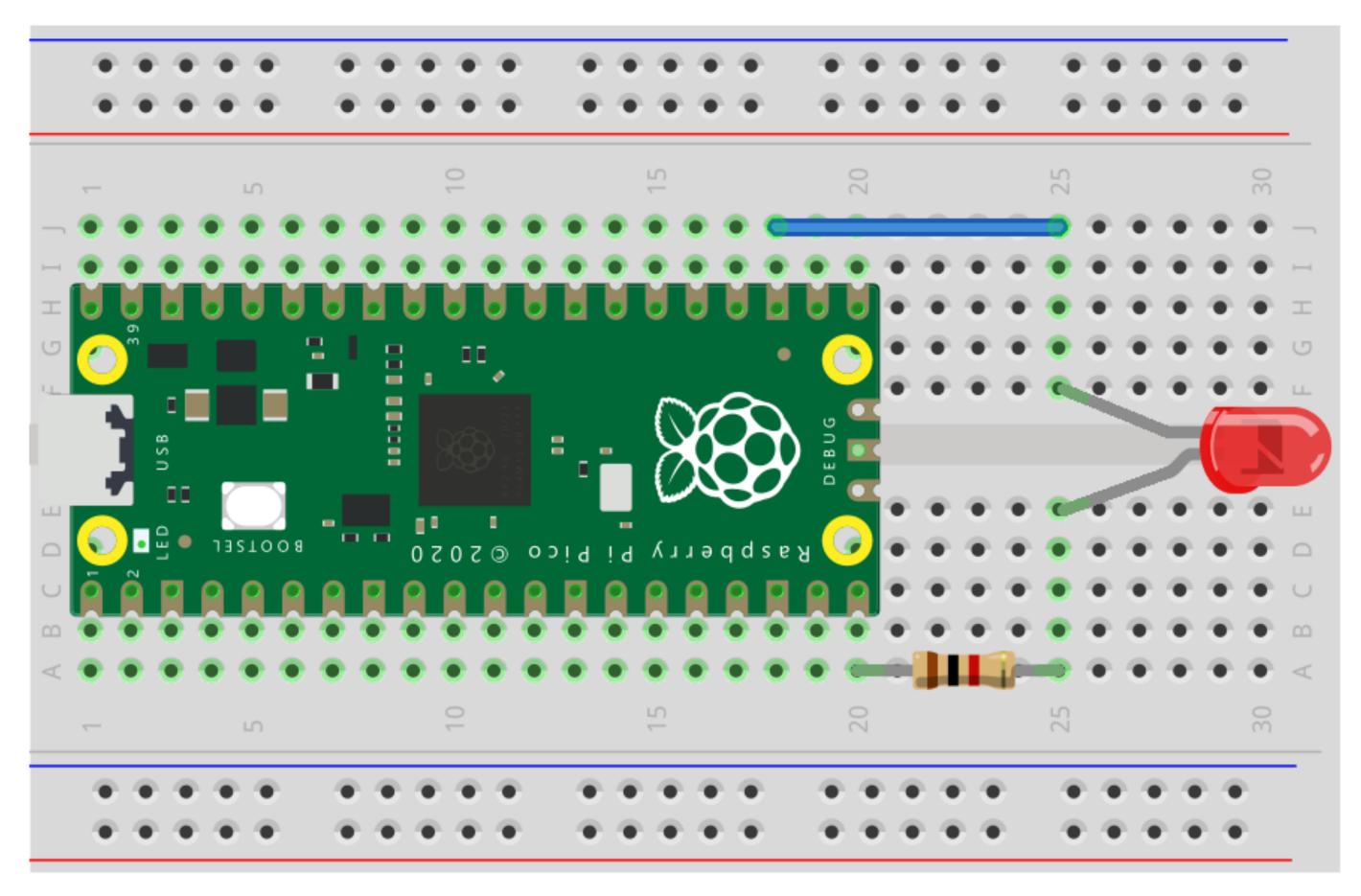

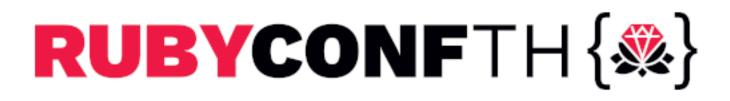

fritzing

### GPIO --- Blinking LED by discrete parts

#### irb> pin = GPIO.new(15, GPIO::OUT)

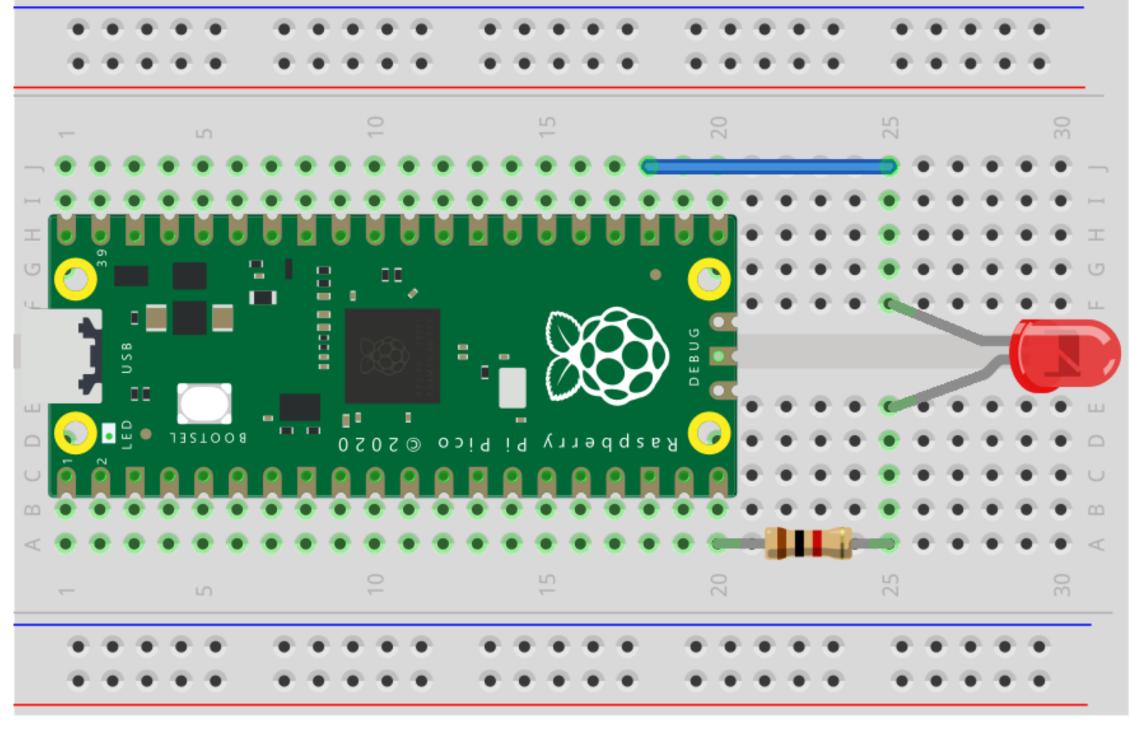

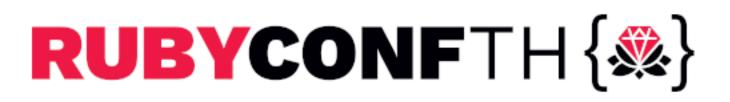

fritzing

### GPIO --- Blinking LED by discrete parts

- $GPIO15 ==> 1k\Omega ==> LED ==>$
- RP2040's logic level: 3.3V
- LED voltage drop: 1.8V (according to LED's datasheet)
- Current:  $(3.3V 1.8V) / 1k\Omega = 1.5mA$ (calculated by Ohm's Law)

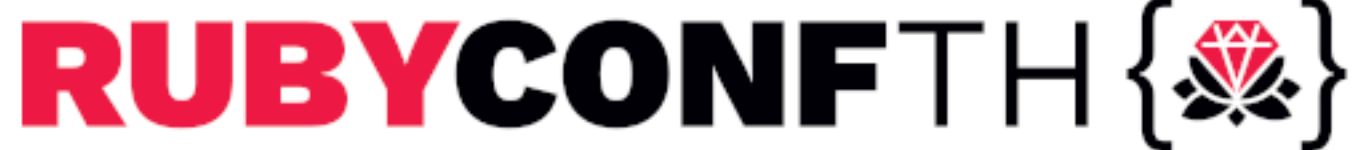

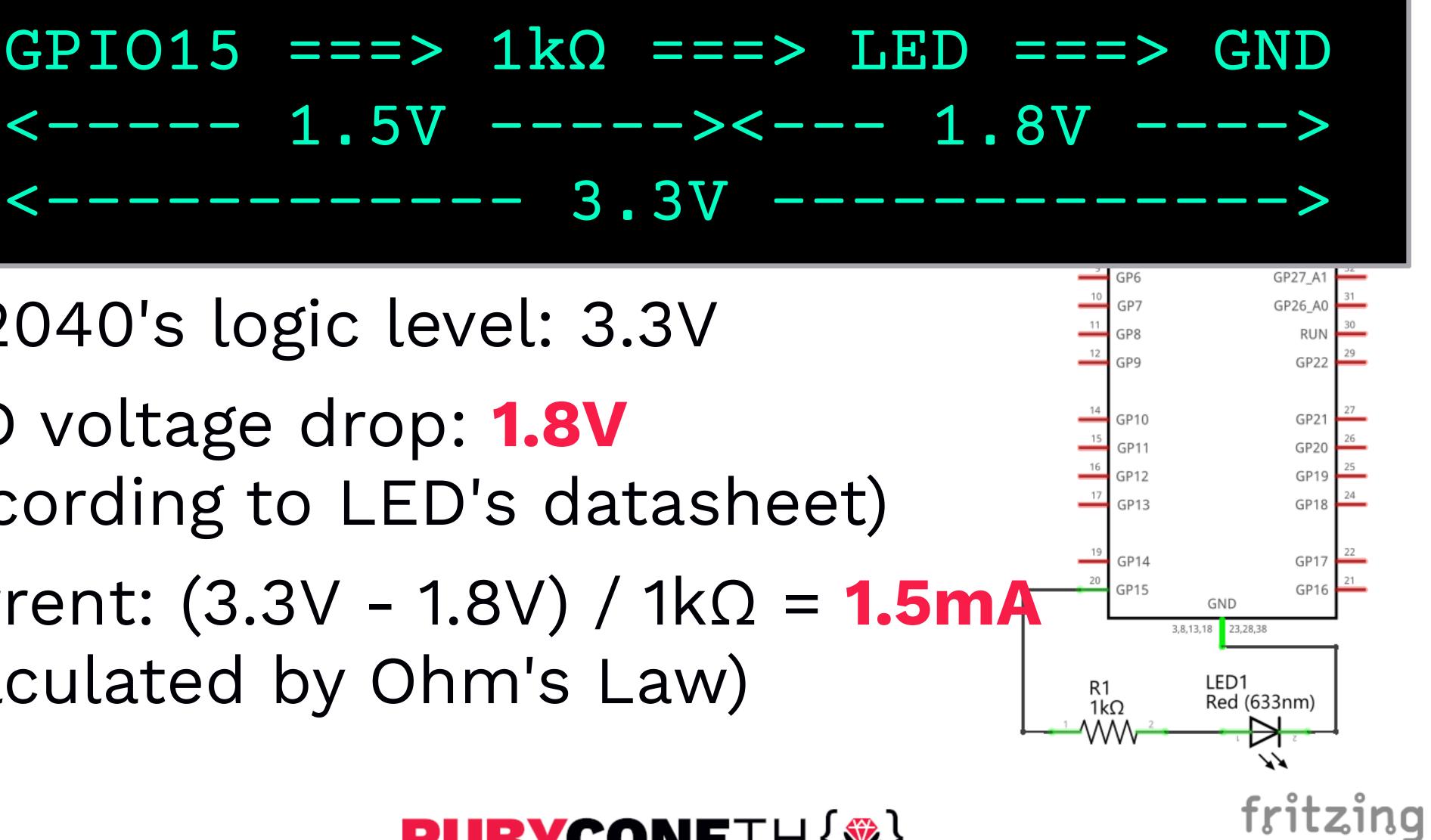

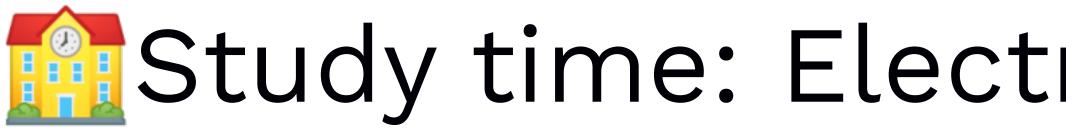

- Ohm's Law  $\bigcirc$  V = I \* R  $\Leftrightarrow$  I = V / R  $\Leftrightarrow$  R = V / I
- Kirchhoff's Circuit Laws
  - Current law: The algebraic sum of currents in a network of conductors meeting at a point is zero
  - Voltage law: The directed sum of the potential differences (voltages) around any closed loop is zero

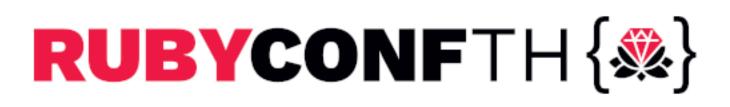

### Study time: Electromagnetism | Physics

# ADC (Analog to Digital Converter)

- ADC handles values from 0 to logic-level by converting an analog voltage to a digital value
- e.g. RP2040's ADC has 12 bits depth and accordingly takes a raw value from 0 (0 V) to 4095 (3.3 V)
- Typical usage:
  - Temperature sensor

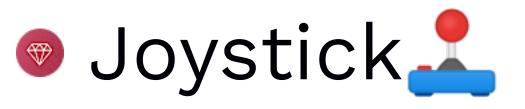

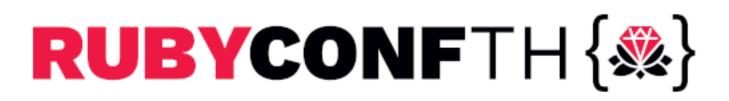

## ADC --- Temperature [Demo]

irb> require 'adc' irb> adc = ADC.new(:temperature) irb> adc.read raw irb> while true irb\* voltage = adc.read voltage irb\* sleep 1 irb\* end

#### RP2040 has an in-chip temperature sensor that connects to an ADC channel

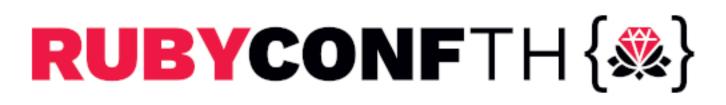

irb\* puts 27 - (voltage - 0.706) / 0.001721

### ADC --- Temperature by discrete parts

- Parts list:
  - Resistor
    - Rref: 10kΩ
  - Thermistor
    - $\odot 10 k\Omega$  (at 25°C = 298.15K)
    - B const: 3950
    - TO: 298.15 (kelvin)

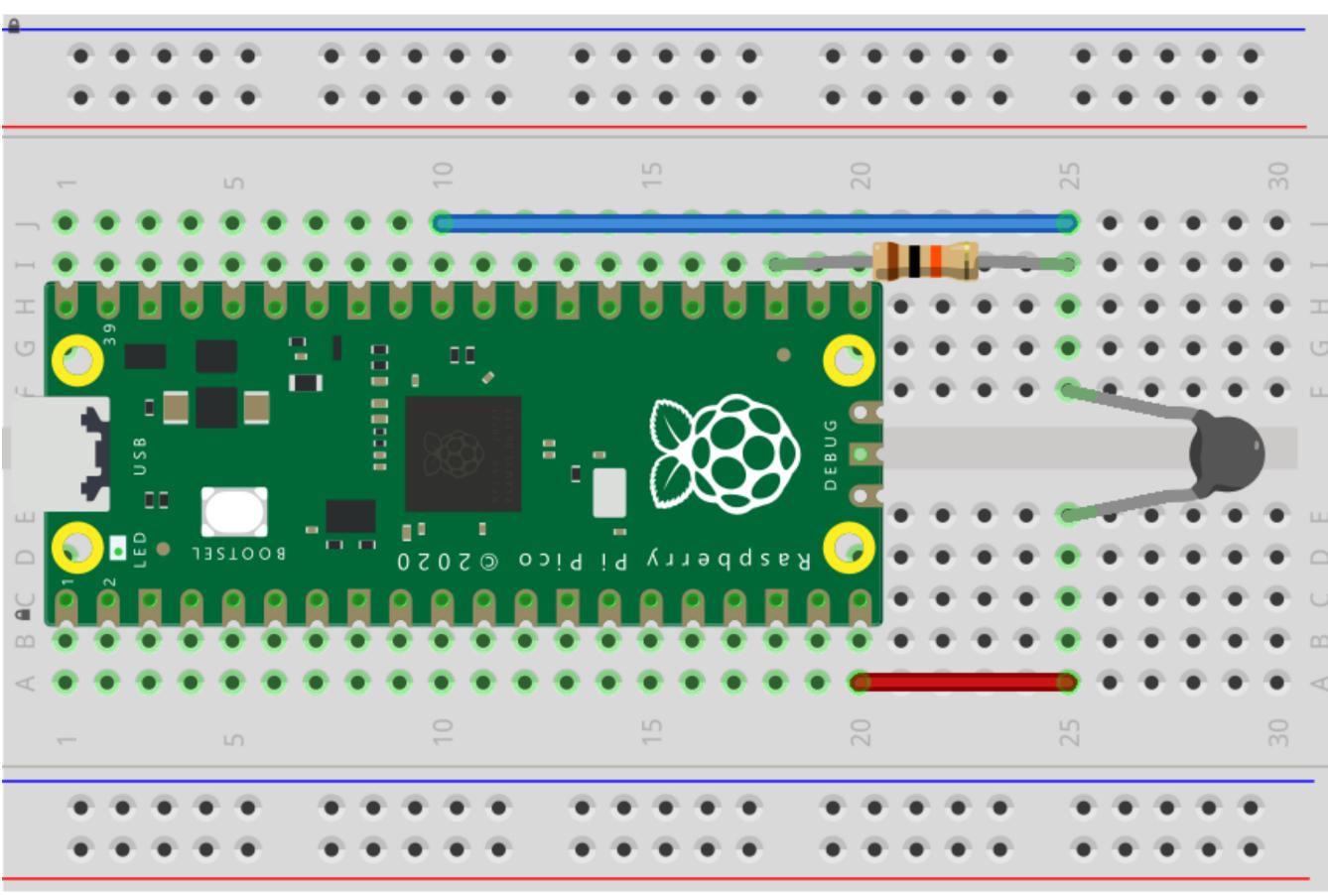

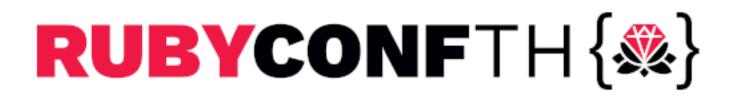

fritzing

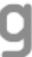

### ADC --- Temperature by discrete parts

- Parts list:
  - Resistor
    - Rref: 10kΩ
  - Thermistor
    - $\odot 10 k\Omega$  (at 25°C = 298.15K)
    - B const: 3950
    - TO: 298.15 (kelvin)

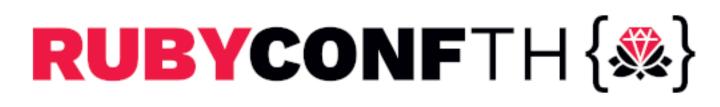

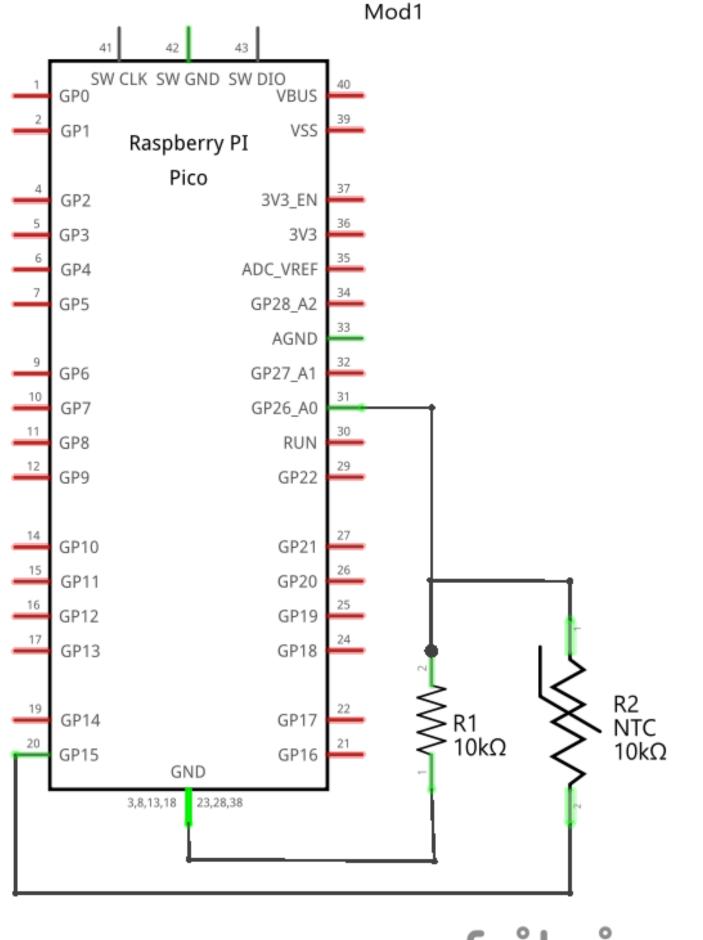

fritzing

### ADC --- Temperature by discrete parts

irb> require 'adc' irb> Rref = 10000.0irb > B = 3950.0irb > T0 = 298.15irb> def kelvin temp(rth) irb\* 1 / temp\_inverse irb\* end irb> rth = (3.3 / adc.read\_voltage - 1) \* Rref irb> puts "#{kelvin temp(rth) - 273.15} C" => 28.1234 C

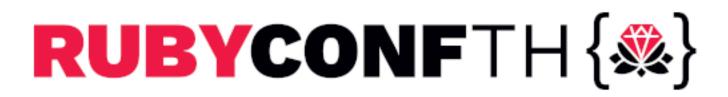

irb\* temp\_inverse = 1 / B \* Math.log(rth / Rref) + (1 / T0)

## Part 3 Exploring PicoRuby Further

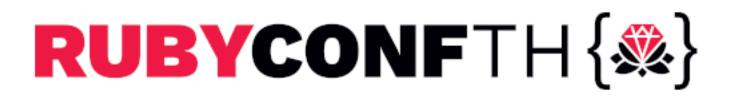

# PicoRuby applications

- R2P2
  - Unix-like shell system written in PicoRuby
- PRK Firmware
  - Keyboard firmware framework for DIY keyboard
  - with Ruby

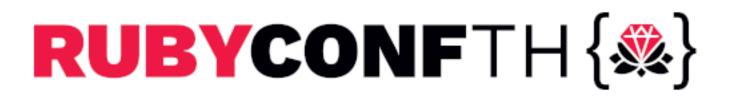

# You may want to say an Operating System in Ruby

You can write your keymap and keyboard's behavior

## R2P2 (again)

- - Multiple-line editor
- in Ruby)
  - You can write your own external command

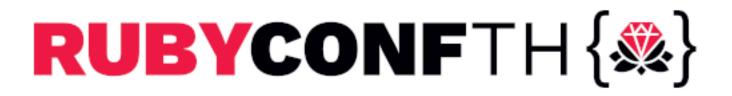

#### Built-in commands and executables (all written

#### Executables in R2P2

# date

# mkdir

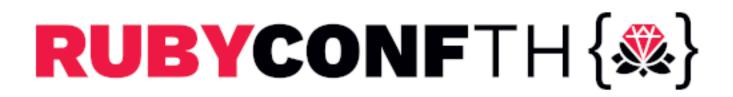

#### puts Time.now.to\_s

#### Dir.mkdir(ARGV[0])

# Write a Ruby script file [Demo]

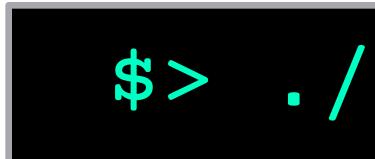

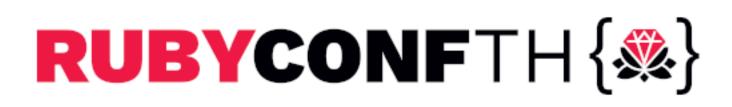

#### \$> vim hello.rb

#### Edit the file and save it.

#### puts "Hello World!"

#### Then run it.

#### \$> ./hello.rb

# Or just drag and drop [Demo]

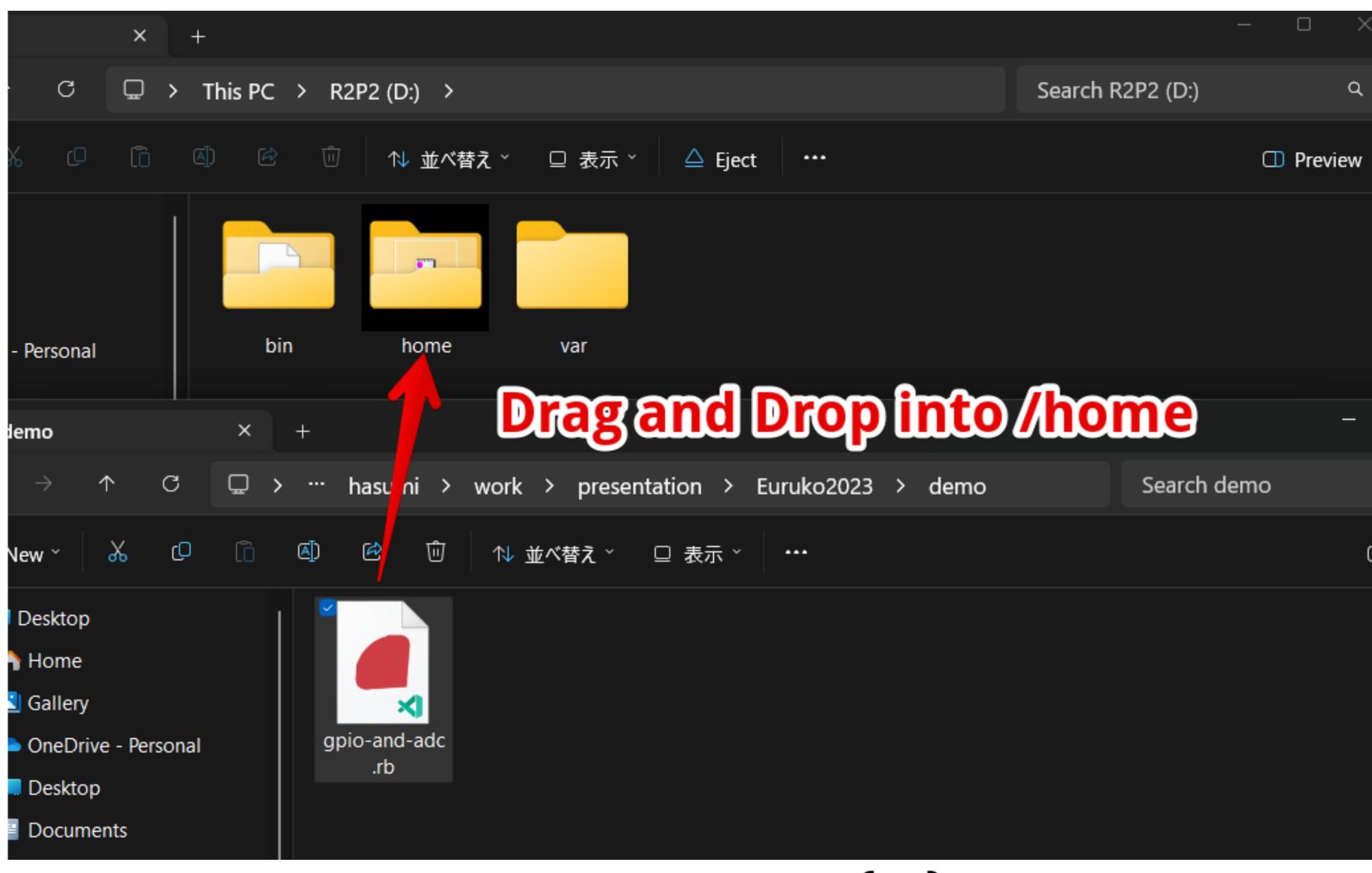

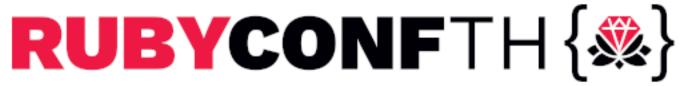

## GPIO and ADC work together [Demo]

require 'adc' def calc temp(volt) end adc = ADC.new(:temperature) led = GPIO.new(25, GPIO::OUT)while true puts "temp: #{temp} C" led.write(30 < temp ? 1 : 0)sleep 1 end

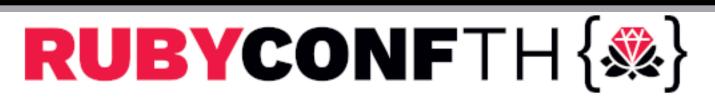

- 27 (volt 0.706) / 0.001721
- temp = calc\_temp(adc.read voltage)

# R2P2 [Demo] > `/home/app.rb` automatically runs on start up

# You can stop by Ctrl-C led = GPIO.new(25, GPIO::OUT)while true led.write 1 puts "Hello World!" sleep 1 led.write 0 sleep 1 end

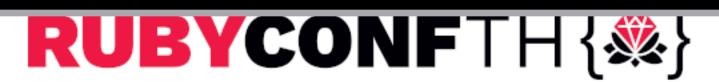

# R2P2 stands for Ruby on Raspberry Pi Pico

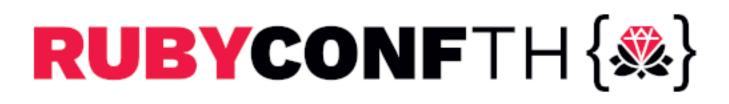

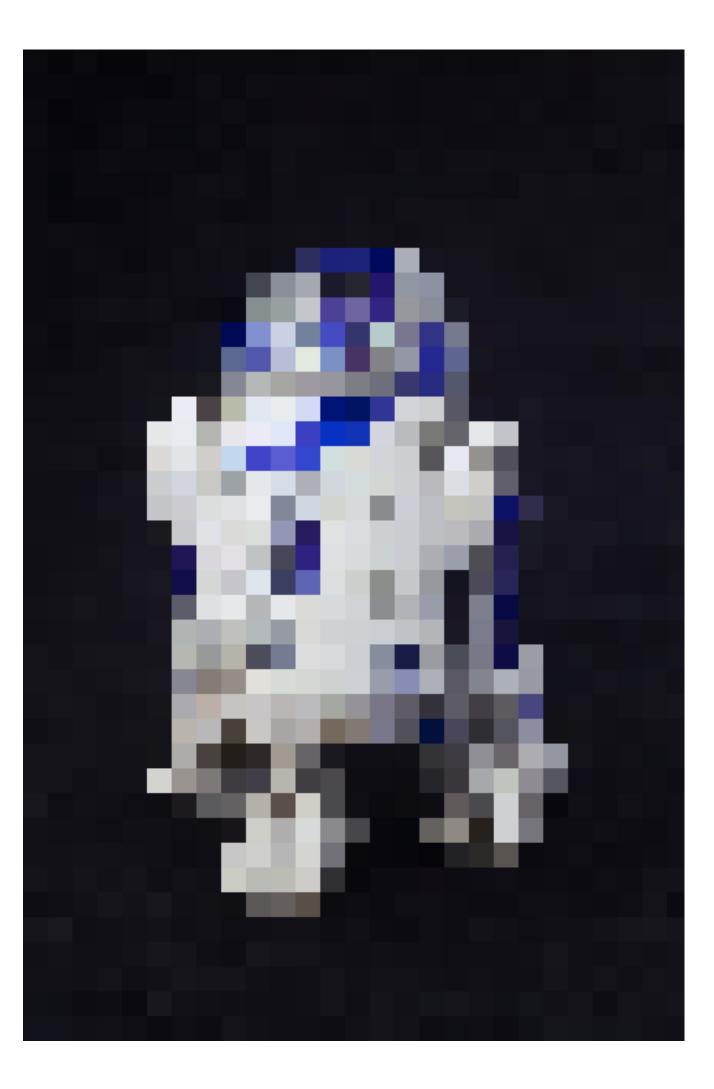

## [FYI] Serial communication protocols

- SPI: High speed, full duplex. e.g. Acceleration sensor, Color display, etc.
- I2C: Low speed, Addressing network with fewer wires. e.g. RTC, Temperature sensor and Charactor display, etc.
- UART: Buffered asyncronous communication. e.g. Terminal emulator, Wireless module like BLE and LTE/5G, etc.

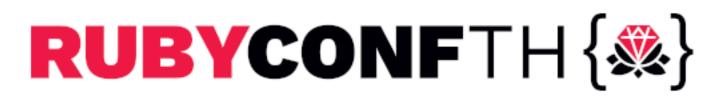

## [FYI] I2C and UART

- Example of I2C (RTC) and UART (USB serial)
- Watch the demo video in README.md
- It's also an example of how to build your own app

### github.com/picoruby/rp2040-peripheral-demo

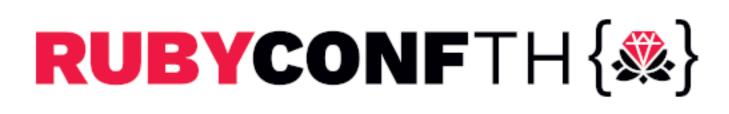

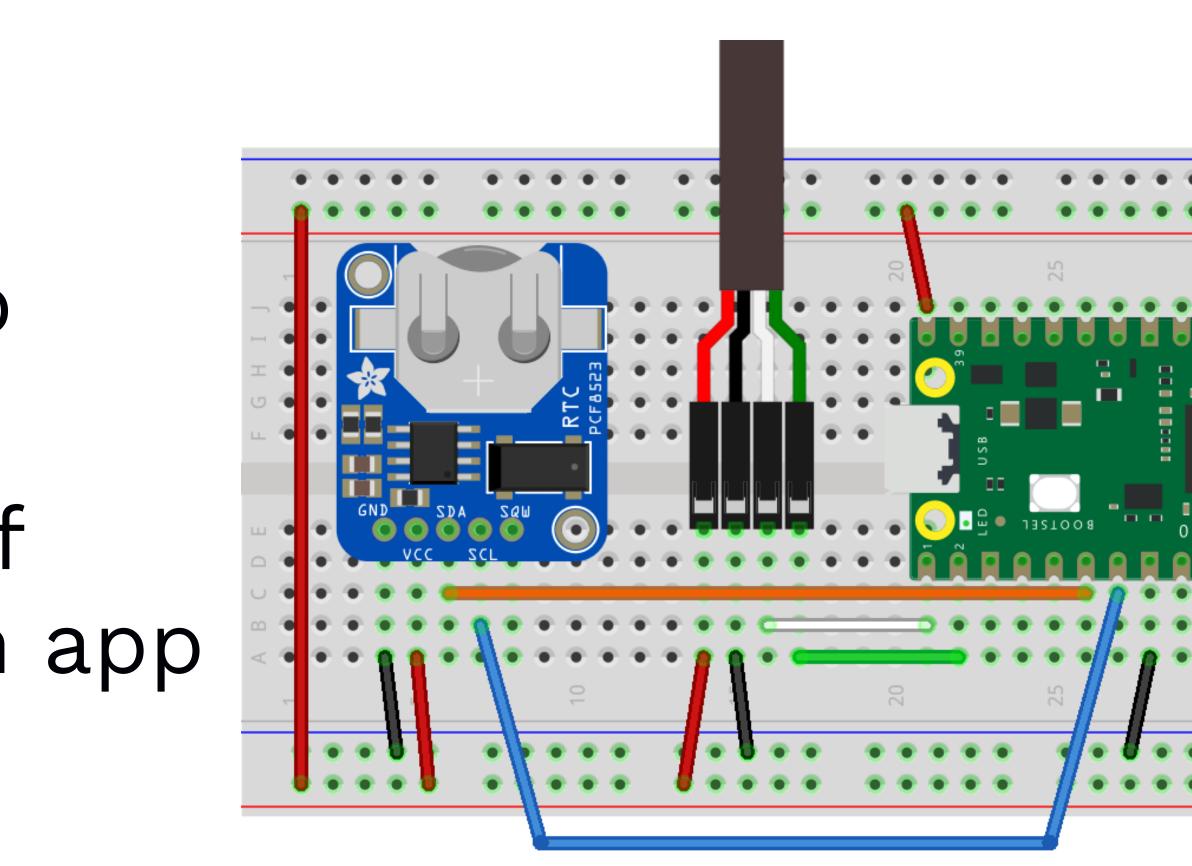

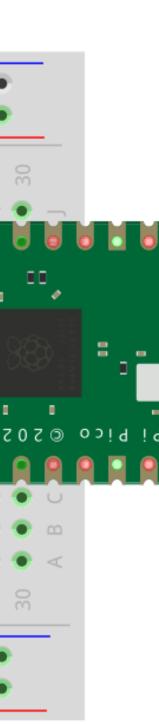

### [FYI] I2C and UART

- Parts list:
  - PCF8523 RTC module

FTDI USB to TTL Serial Adapter Cable (3.3V)

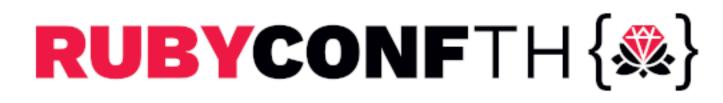

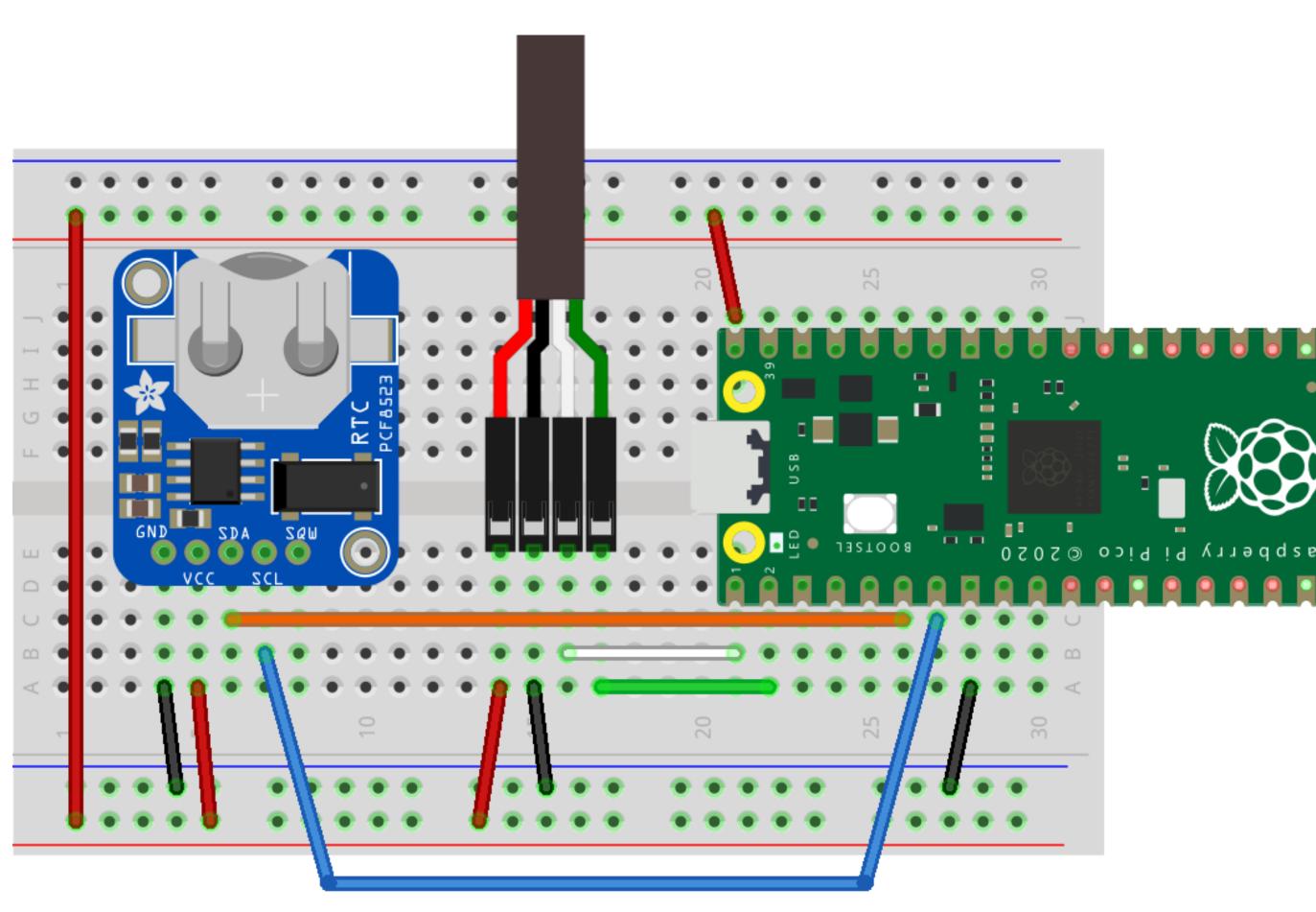

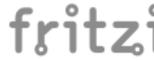

### PRK Firmware - Corne (CRKBD)

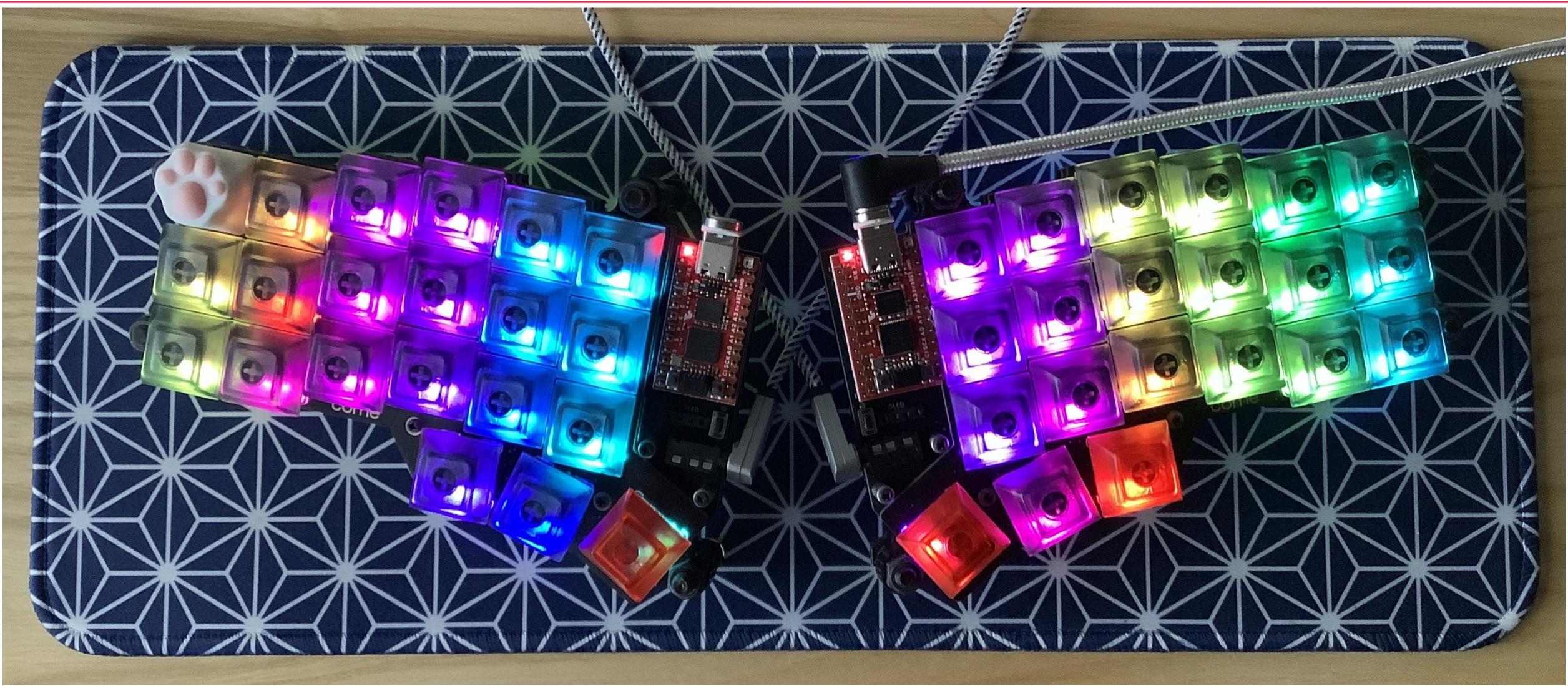

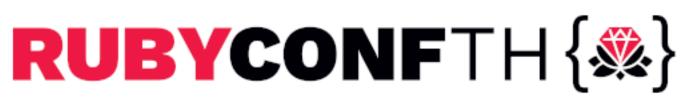

### PRK Firmware - Meishi2 (4-keys pad)

**require** "consumer\_key" kbd = Keyboard.new kbd.init\_pins( [ 6, 7 ], # row0, row1 [ 28, 27 ] # col0, col1 kbd.add\_layer :raise, %i[ ZERO\_RAISE

kbd.start!

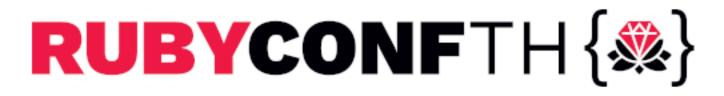

kbd.add\_layer :default, %i[ ZERO\_RAISE KC\_1 KC\_2 KC\_3] kbd.define mode key :ZERO RAISE, [ :KC 0, :raise, 200, 200 ] KC\_AUDIO\_VOL\_UP KC AUDIO VOL DOWN KC AUDIO MUTE ]

### Part 4 PicoRuby Under the Hood

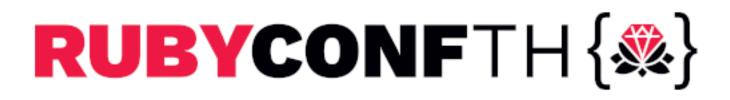

## mruby and PicoRuby

- mruby
  - written by Matz
- PicoRuby (PicoRuby compiler + mruby/c VM)
  - chip microcontroller (smaller foot print)
- - So the compilers are interchangeable

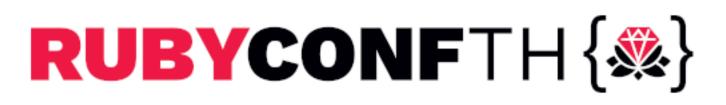

General purpose embedded Ruby implementation

Another implementation of murby targeting on one-

The VM code specifications are common to both

# \$ valgrind --tool=massif --stacks=yes

### massif.out.[pid]`file will be created. Then,

### ms print massif.out.1234 | less \$

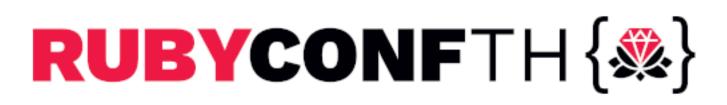

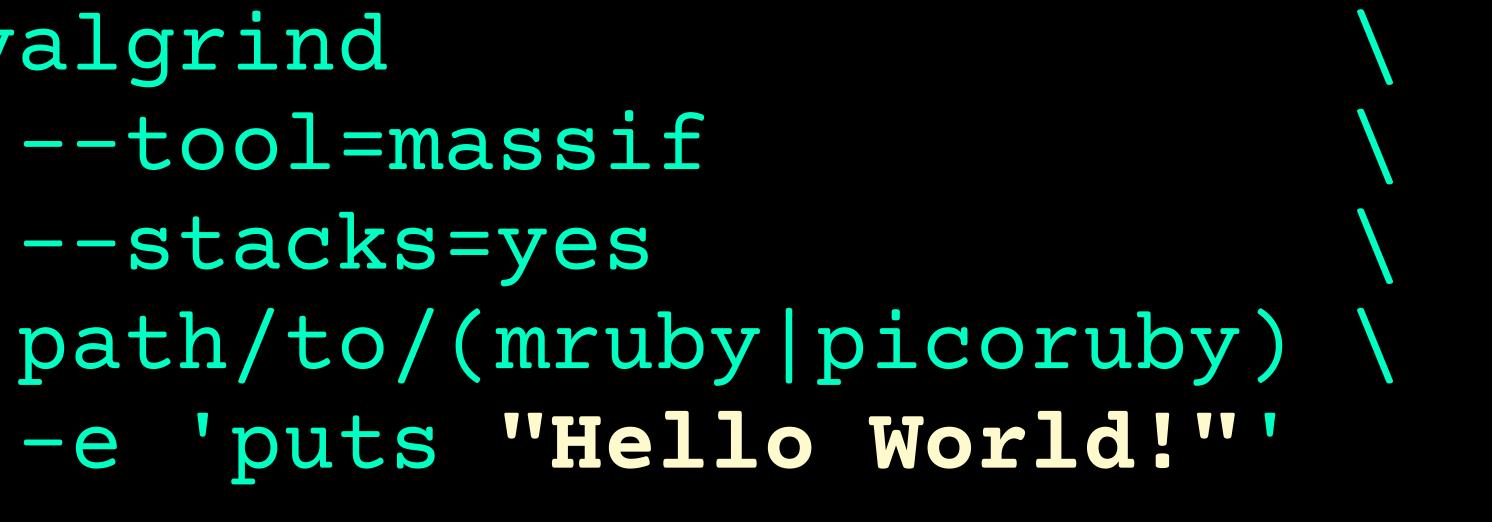

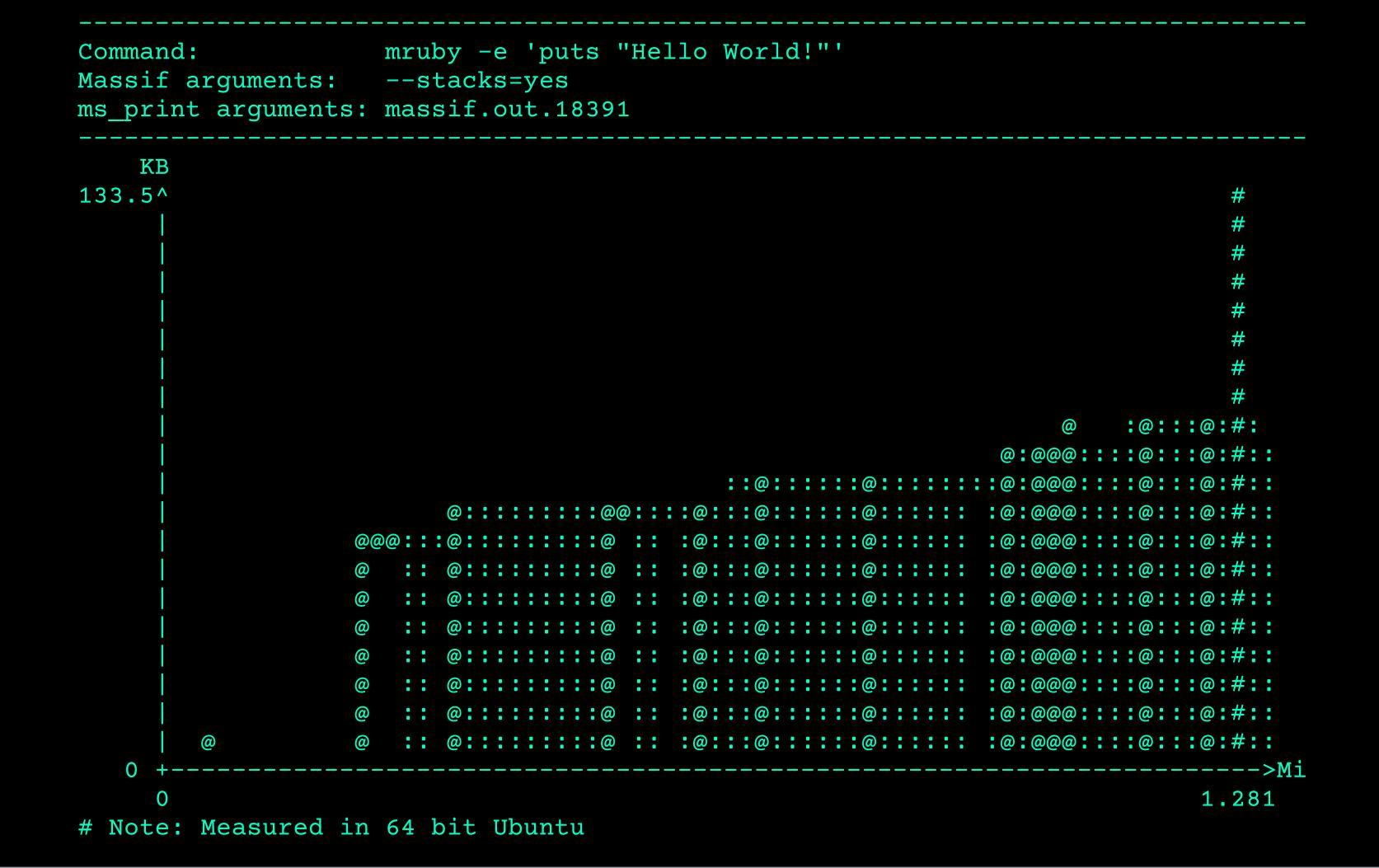

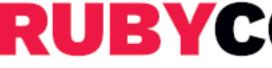

RUBYCONFTH { 🕸 }

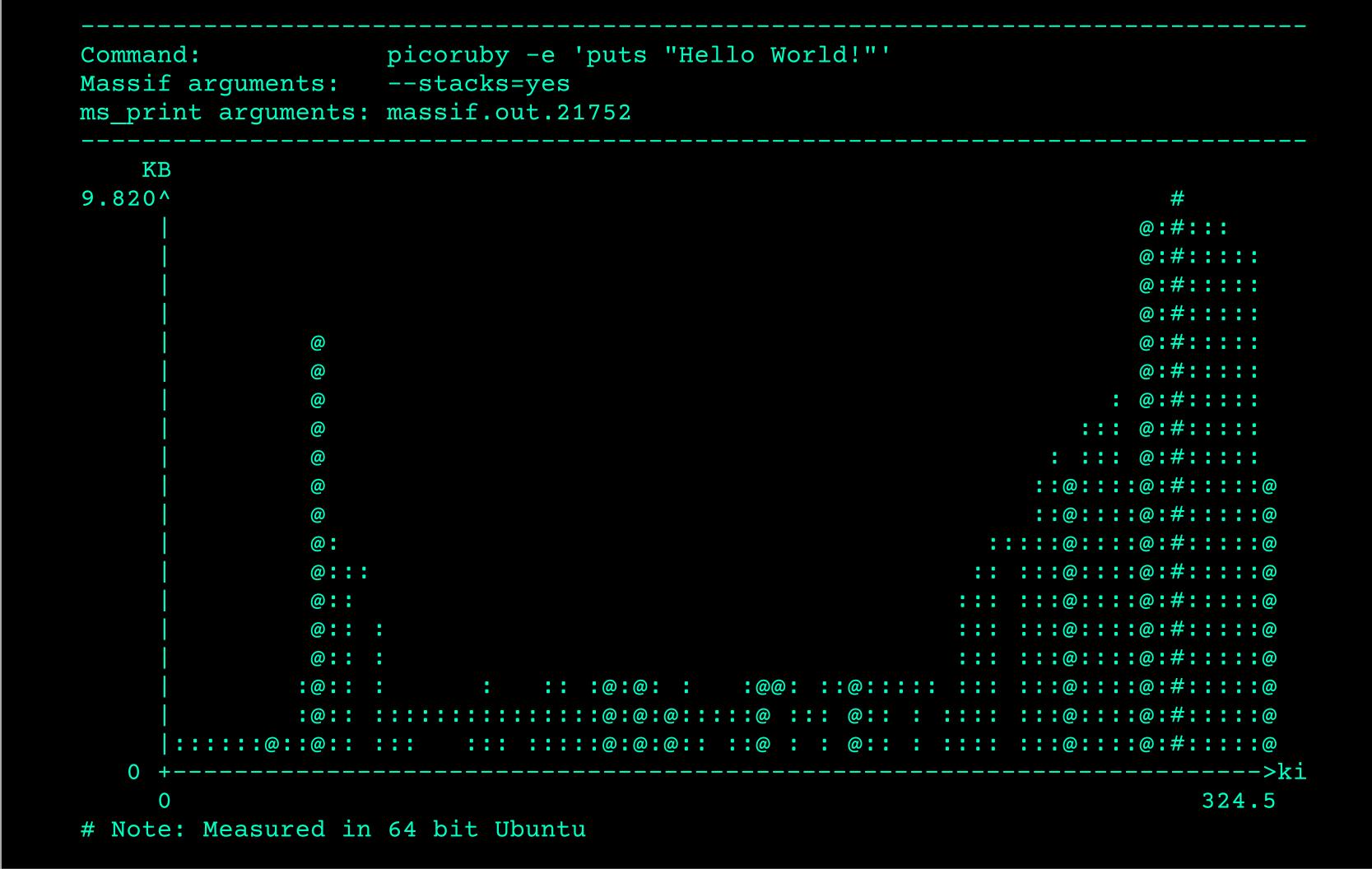

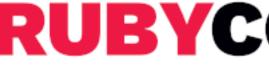

RUBYCONFTH { 🕸 }

- RAM consumption of `puts "Hello World!"` mruby: 133.5 KB (on 64 bit)
- - PicoRuby: 9.82 KB (on 64 bit)
- RP2040 (32 bit) has 264 KB RAM
  - Only small applications running with mruby works
  - Big apps like R2P2 and PRK Firmware should be written in PicoRuby

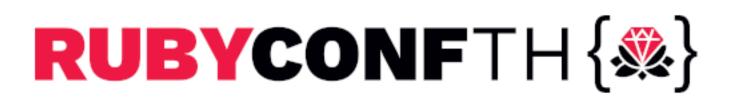

### PicoRuby ecosystem

- Picogems
  - PRK Firmware is also a Picogem
  - Peripheral gems
    - picoruby-gpio
    - picoruby-adc
    - picoruby-i2c
    - picoruby-spi
    - picoruby-uart
  - Peripheral interface guide

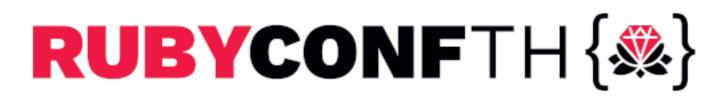

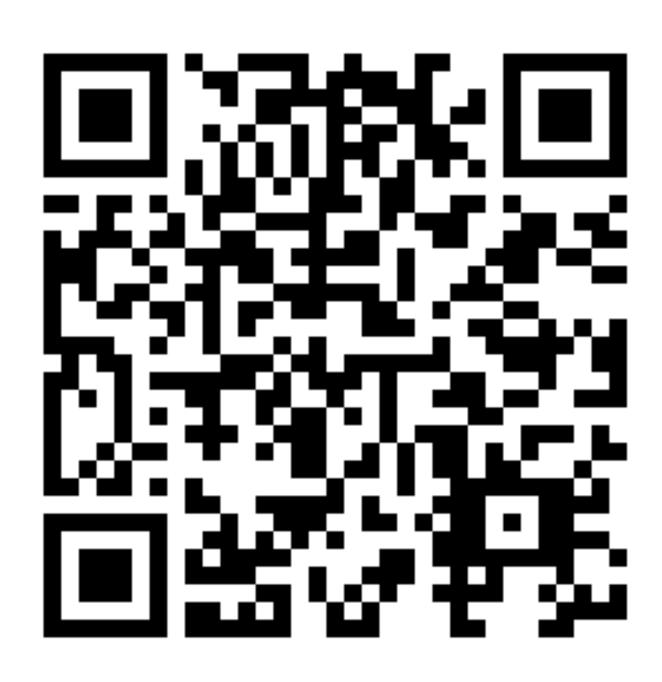

https://github.com/mruby/microcontroller-peripheral-interface-guide

### PicoRuby ecosystem

- Build system forked from mruby You can build your application in a similar way to
  - mruby
  - You can also write your gem and host it on your GitHub
- RP2040 is the only target as of now. So, You can port PicoRuby (Picogems) to other
  - microcontrollers

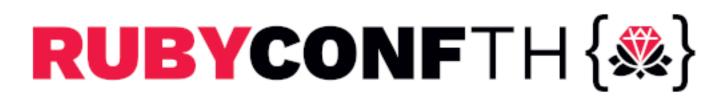

### **Restrictions of PicoRuby**

- Minimum built-in classes and methods
- Doesn't support some syntax like heredoc and numbered parameters
- No meta-programming features
- No strict distinction between instance methods and singleton methods
- Some bugs (because I'm lazy 2). See github.com/picoruby/picoruby/issues

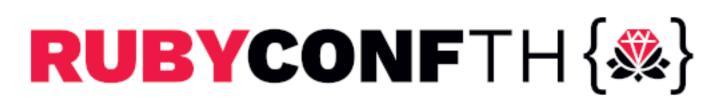

### Conclusion

- PicoRuby is a Ruby implementation targeting on one-chip microcontroller
- Essential peripheral libraries: GPIO, ADC, I2C, SPI, and UART are ready
- You can develop your microcontroller application step by step using the R2P2 and IRB
- You need only R2P2 to write small applications
- Future work:
  - Bluetooth for "Raspberry Pi Pico W" (soon

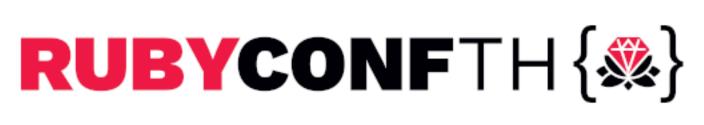

### RubyKaigi 2024 In Okinawa 🏝 May 15th - 17th 1000+ attendees, tons of tech talks All Japanese talks come with simultaneous interpretation into English

### Various parties

https://098free.com/photos/14262/

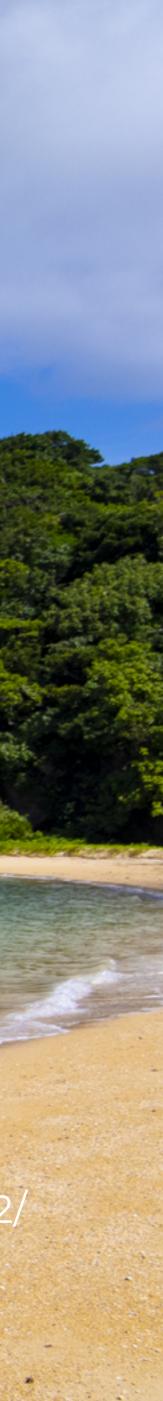

### That's all! Visit repos and stargaze

github.com/picoruby/picoruby github.com/picoruby/R2P2 github.com/picoruby/prk\_firmware github.com/picoruby/rp2040-peripheral-demo

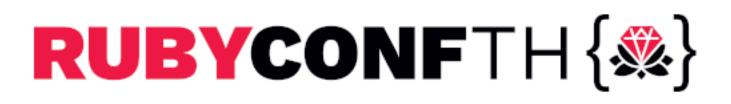

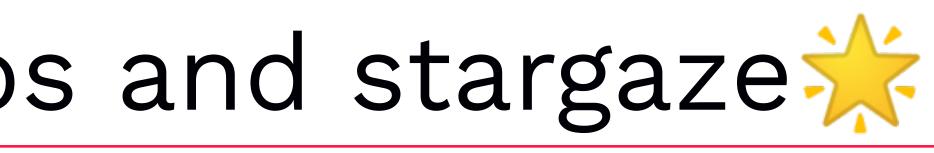

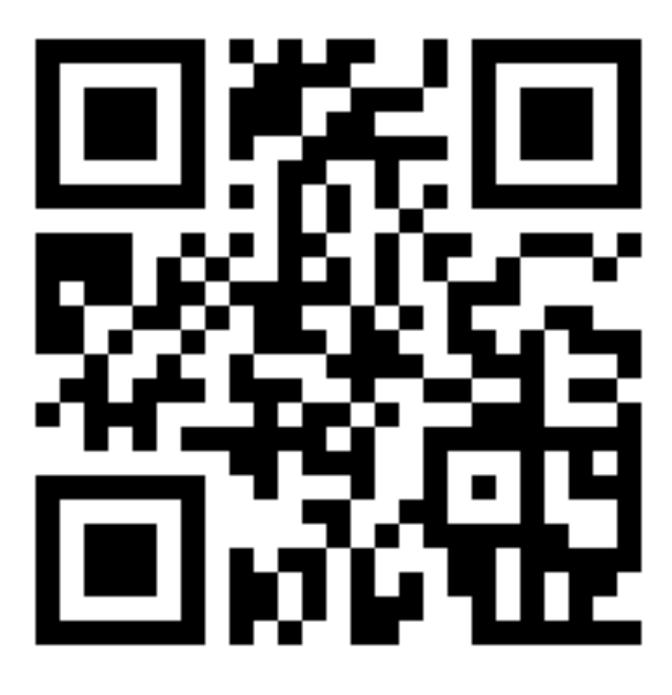